## **HOW TO CANCEL A REQUISITION**

 Only the originator can cancel a requisition, therefore the requisition to be cancelled must be on the originator's worklist or not submitted into workflow yet.

Step 1: Requisition must have a valid budget before you cancel.Click the Cancel button **X** to cancel the requisition.

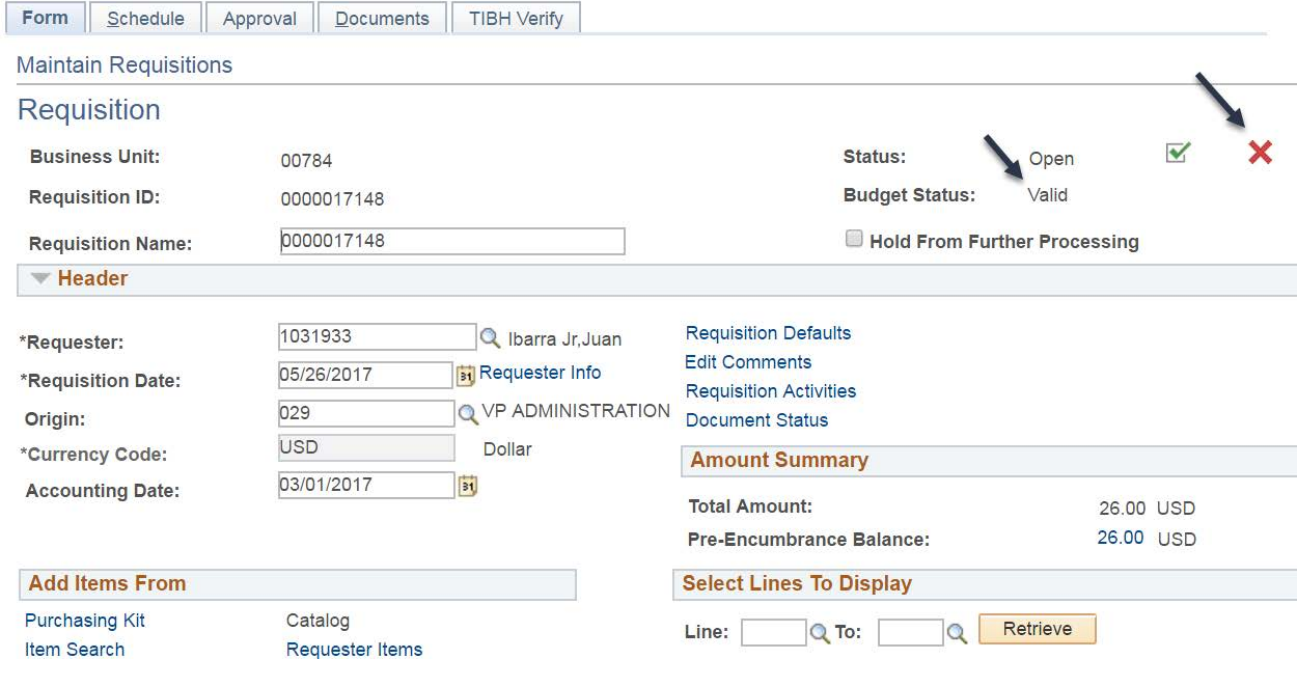

Step 2: Click Yes to the warning message that is displayed:

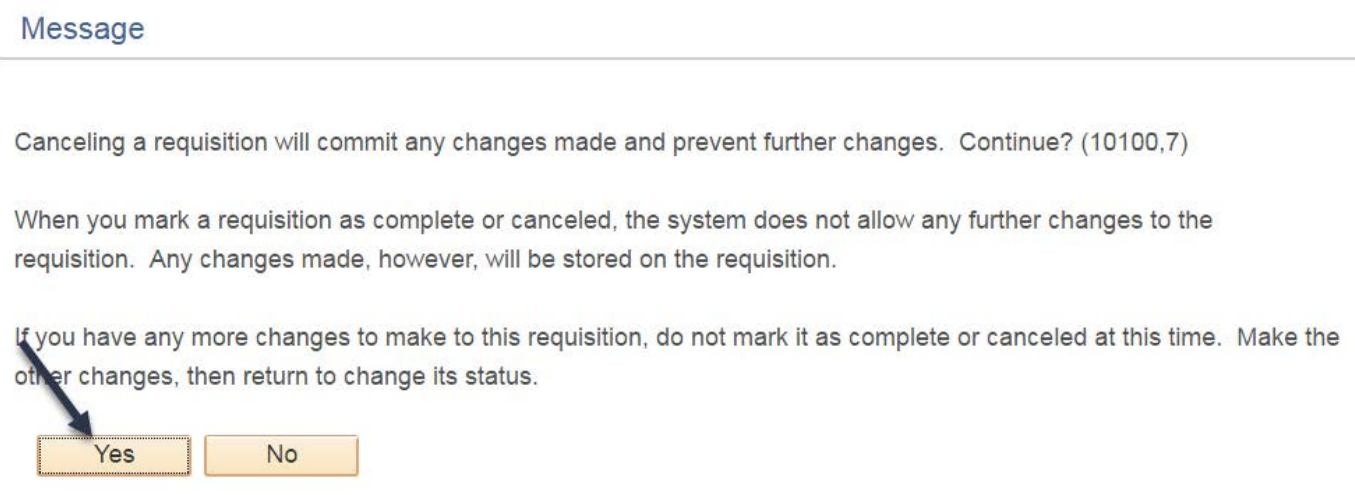

 Step 3: Click Budget Check to budget check the Cancellation. This Budget Check process puts the funds back in the Cost Center.

## **Successful Cancellation**

The requisition has been canceled, but requires a budget check. Press the budget check button below to run the budget checking process. Otherwise click OK to continue without budget checking the Requisition.

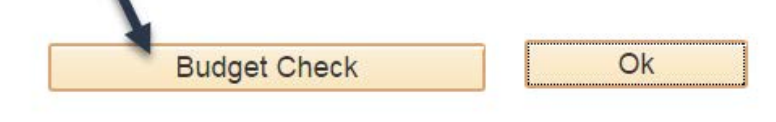

**Budget Status** 

Once the budget check process is completed, the following page is displayed showing the cancellation is complete:

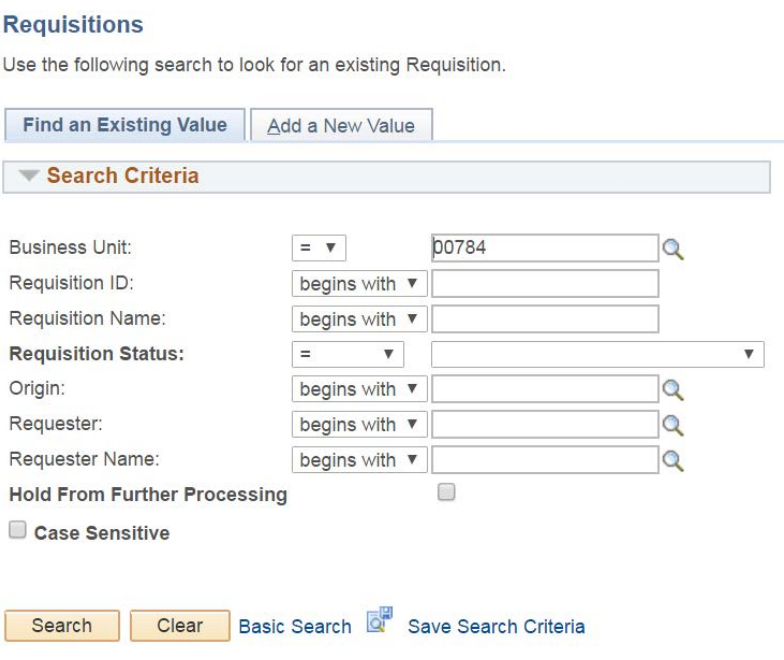